# Einführung in Python

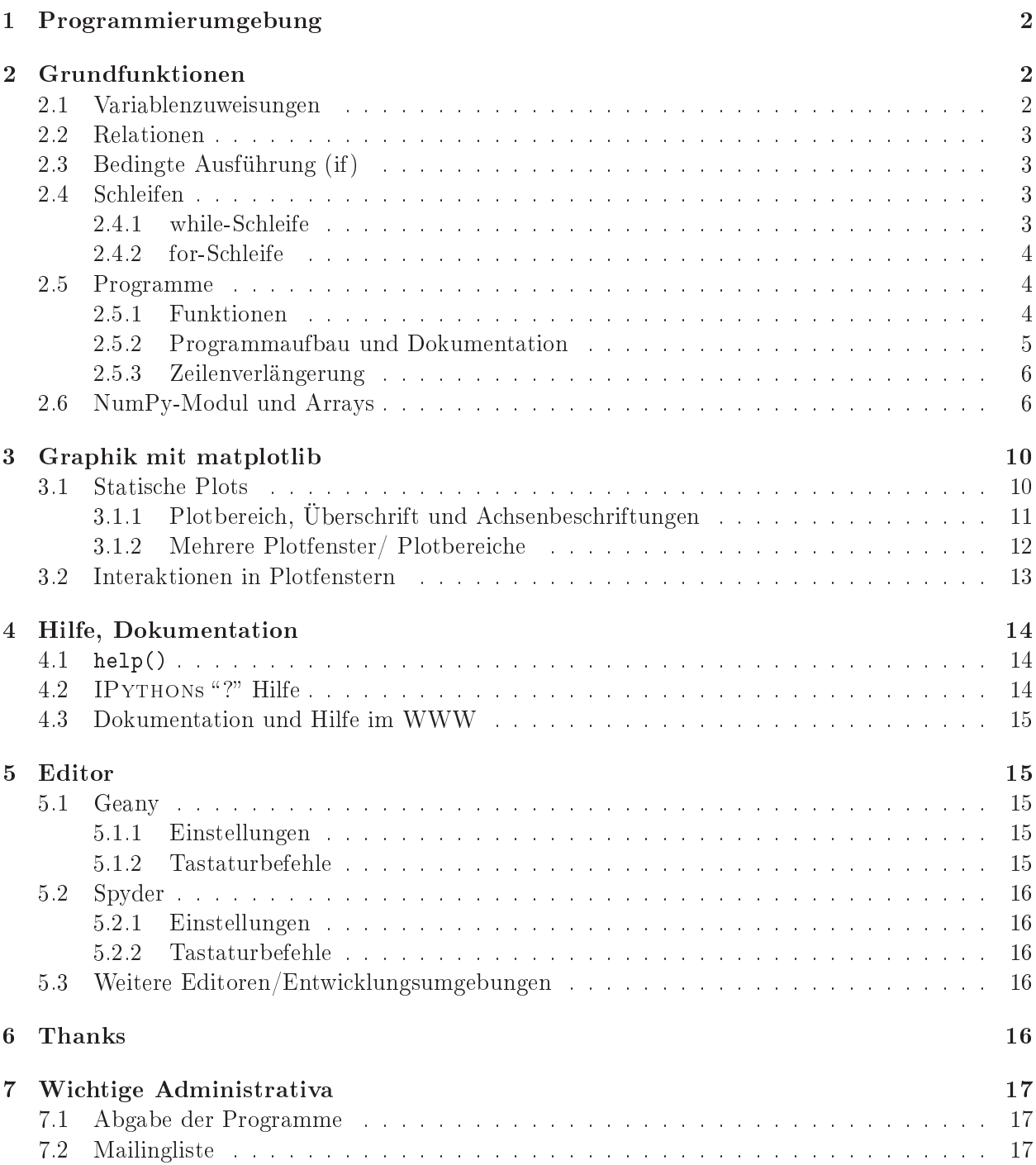

# 1 Programmierumgebung

Diese Einführung soll mit der in den Übungen benutzten Programmiersprache PYTHON vertraut ma
hen. Verwendet wird Python3.

Python ist eine Skriptspra
he, die sowohl interaktiv über den Kommandozeileninterpreter als au
h dur
h die Ausführung von Programmen benutzt werden kann. Für die interaktive Verwendung wird IPython empfohlen.

Mittels der Eingabe

ipython3

in einem Terminalfenster wird IPYTHON gestartet. Es erscheint die Eingabeaufforderung

In  $[1]:$ 

### Grundfunktionen  $\overline{2}$

Alle Funktionen der Programmiersprache können sofort an der Eingabeaufforderung ausprobiert werden.

#### Variablenzuweisungen 2.1

Einer Variablen kann auf folgende Art ein Wert zugewiesen werden:

 $x = 5$ 

Es sind keine vorherigen Vereinbarungen (d.h. Typdeklarationen) notwendig, x ist eine ganze Zahl (Typ "int" vom englischen Wort "integer"). Eine weitere Variablenzuweisung ist

 $y = 4.2$ 

Hierbei ist y eine reelle Zahl (doppelte Genauigkeit). Mittels

 $z = x + y$ 

wird z die Summe von x und y zugewiesen. Hierbei ist z automatis
h eine reelle Zahl (die Summe zweier ganzer Zahlen hingegen ist wieder eine ganze Zahl). Analoge Re
henoperationen sind Subtraktion, Multiplikation, Division und Potenzierung:

 $**$  $\blacksquare$ 

Dur
h

print(z)

wird der Wert der Variablen z ausgegeben. Der Typ der Variablen z kann dur
h

type(z)

angezeigt werden.

Wenn Sie bisher PYTHON2 verwendet haben sollten, probieren Sie unbedingt aus, welche Ergebnisse der Divisionsoperator liefert. Bere
hnen Sie dazu 5/7, 5.0/7.0, 5/7.0 und 5.0/7 !

#### 2.2 **Relationen**

Relationen können direkt mit dem Interpreter ausprobiert werden.

Für die Werte  $x = 5$  und  $y = 4.2$  gibt  $x > y$ : True  $x = v$ : False aus. Man beachte den Unterschied zwischen dem vergleichenden == und dem zuweisenden =. Weitere Relationen sind  $\leq$ ,  $\geq$  und  $\leq$  (ungleich).

### 2.3 Bedingte Ausführung (if)

Relationen werden zum Aufstellen von Bedingungen benutzt. Eine Bedingung hat die allgemeine Form:

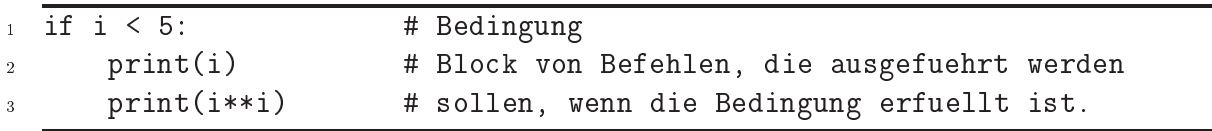

Die Zeile, die den Blo
k einleitet, muss mit einem Doppelpunkt enden. Die auszuführenden Befehle werden in IPython automatis
h um 4 Leerzei
hen eingerü
kt. Eine weitere Kennzeichnung erfolgt nicht. Der Block wird durch zweimaliges Drücken der "Enter"-Taste verlassen. Die Raute # leitet einen Kommentar ein.

Die Ausführung von Befehlen für den Fall, dass die Bedingung ni
ht erfüllt ist, lässt si
h mittels else realisieren (Um die Einrü
kung für die na
hfolgende else-Anweisung wieder aufzuheben, drücken Sie in IPython viermal "Backspace".):

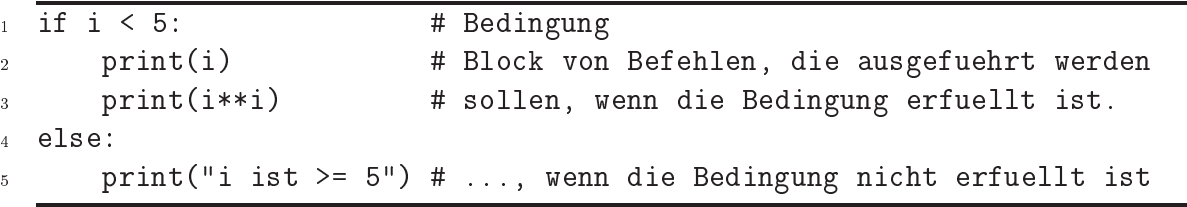

Die Unters
heidung mehrerer Fälle kann man mit elif erzielen,

```
if i < 5: # Bedingung
\overline{1}2 print(i) # Blo
k von Befehlen, die ausgefuehrt werden
3 print(i**i) # sollen, wenn die Bedingung erfuellt ist.
4 elif i < 10:
      print(" 5 \le i \le 10")
\mathbf{K}6 elif i < 20:
      print(" 10 \le i \le 20")
  else:
      print(" i >= 20")\mathbf{q}
```
### Schleifen 2.4

Bei einer while-S
hleife ist die Ausführung der eingerü
kten Befehle an eine Bedingung geknüpft:

```
k, l = 1, 1 # Anfangswerte fuer k und 1
\overline{1}2 while k < 100: # Bedingung f. Ausfuehrung des Unterabs
hnittes
3 \text{ k}, \text{ } l = k+1, \text{ } k \text{ } # Dies ist der
      4 print(k, l, 1.0*k/l) # Unterabs
hnitt
\overline{5}6 print ("Dies wird nicht mehr innerhalb der Schleife ausgegeben!")
```
Welche Zahlen werden hier berechnet? Welches Verhältnis ergibt sich? S
hleifen mittels while werden typis
herweise dann verwendet, wenn die Anzahl der Dur
h-

#### 2.4.2 for-Schleife

S
hleifen mittels for werden verwendet, wenn die Anzahl der Dur
hläufe von Anfang an bekannt ist, z.B:

```
for i in [1, 3, 7]:
       j = i * * 2\overline{2}print("Das Quadrat von", i, "ist", j)
ŀ.
```
# 2.5 Programme

Man kann dem Interpreter mehrere Programmzeilen auf einmal übergeben, indem man ein Programm in eine Datei schreibt. Als Editor kann beispielsweise GEANY durch die Ausführung folgenden Befehls in einem Terminalfenster (nicht in IPYTHON, ggf. neues Terminalfenster öffnen) gestartet werden

### geany filename.py &

Für Hinweise auf andere Editoren siehe Seite 15. Python-Programme sollten immer die Endung .py haben.

Nehmen Sie als Beispiel obiges Programm zur Bestimmung der Fibonacci-Zahlen und des Goldenen Schnittes. Das mit dem Editor erstellte und gespeicherte Programm wird in IPY-THON durch den Befehl

run filename.py

ausgeführt.

Alternativ kann man ein Python-Programm au
h direkt im Terminalfenster mit dem Befehl

python filename.py

ausführen.

Um Programme besser zu gliedern oder Wiederholungen von Befehlen zu vermeiden, definiert man sogenannte "Funktionen" (auch "Unterroutine"/"Unterprogramm"/... genannt):

```
def sum_prod(x, y):
\overline{1}2 """Bere
hne Summe und Produkt von x, y."""
       return x + y, x * y\overline{3}
```
Die Befehle der Funktion müssen ebenfalls um 4 Stellen eingerückt werden. Durch """... """ wird die Dokumentation (der sogenannte "Docstring") für die Funktion festgelegt. Probieren Sie beispielsweise

```
print(sum\_prod(4, 6))\mathbf{1}2 a, b = sum\_prod(4, 6)3 print(a)
  print(b)\overline{A}
```
Mittels help(sum\_prod) erhalten Sie die Dokumentation zur Routine. Diese wird durch Drücken der Taste "q" verlassen.

In einem PYTHON-Programm werden Funktionen vor dem Hauptprogramm definiert.

#### Programmaufbau und Dokumentation  $2.5.2$

Bei etwas längerem Kode, der eventuell auch wieder verwendet werden soll, ist eine gute Strukturierung eines Programmes hilfreich. Ein weiterer sehr wichtiger Aspekt bei der numerischen Umsetzung physikalischer Probleme ist eine sorgfältige, aussagekräftige Dokumentation.

Beides soll an folgendem Beispiel illustriert werden:

```
"""Kurzbeschreibung des Programms ("Titel")
\overline{1}\overline{2}An dieser Stelle soll eine Beschreibung des Programms,
-3
   der Methoden, offener Fragen etc. kommen.
\overline{4}\overline{5}Programm unter:
\overline{6}wwwpub.zih.tu-dresden.de/"baecker/teaching/cp2017/newton_beispiel.py
 \overline{7}11.11.11\overline{8}\alphafrom math import sqrt
1011\overline{12}def newton_iteration(zahl, anz_iter=5):
12"""Berechne Quadratwurzel von 'zahl' mittels Newton-Iteration.
1415
        Die Newton Iteration
16
             x_k = 1/2 (x_{k-1} + zanh/x_{k-1})17(mit x_0=1) konvergiert zur gesuchten Wurzel.
1819Der Parameter anz_iter (mit dem Default-Wert 5) bestimmt die
20
        Anzahl der durchgefuehrten Iterationen.
21\mathbf{H} H \mathbf{H}22
        x = 1.0# Startwert der Newton-Iteration
-23
        for ctr in range(anz_iter):
                                             # Fuehre anz_iter Iterationen durch
24
             x = 0.5 * (x + zahl/x)# Newton-Iterationsschritt
25return x
2627
2sdef main():29"""Hauptprogramm. Aufruf fuer verschiedene Parameter."""
30
        print ("Newton Iteration")
31
        print("sqrt(2)): %16.14f'' % (sqrt(2.0)))
32
```

```
33 print("5 Iterationen: %16.14f" % (newton_iteration(2.0)))
34 print("3 Iterationen: %16.14f" % (newton_iteration(2.0, 3)))
35 print("2 Iterationen: %16.14f" % (newton_iteration(2.0, 2)))
3638 if _{_{}}name_{-} == "_{_{}}main_{-}":
39 main()
```
Beim Aufruf des Programms mittels python newton\_beispiel.py erhält man als Ausgabe

Newton Iteration sqrt(2) : 1.41421356237310 5 Iterationen: 1.41421356237309 3 Iterationen: 1.41421568627451 2 Iterationen: 1.41666666666667

Neben der Funktion newton\_iteration zur Dur
hführung der S
hritte des Newton-Verfahrens wird eine weitere Funktion main als Hauptprogramm definiert.

Beim Aufruf des Programms mittels python3 newton\_beispiel.py (oder in IPython mittels run newton\_beispiel.py) ist die Bedingung in Zeile 37 erfüllt, so dass die Funktion main aufgerufen wird.

Der Sinn dieses Konstrukts liegt darin, dass man die Funktion newton\_iteration au
h in anderen Programmen nutzen kann, ohne dass main aufgerufen wird:

```
1 import newton_beispiel
\overline{2}ergebnis = newton_beispiel.newton_titeration(2.0)
```
### 2.5.3 Zeilenverlängerung

Um zu verhindern, dass Zeilen länger als 79 Zeichen werden, gibt es verschiedene Möglichkeiten.

Klammern ermöglichen eine automatische Fortführung in der nächsten Zeile:

```
a = 400 * (50*eine_lange_variable + und_no
h_eine_zu_lange_variable +
          und_weiter_gehts_in_der_nae
hsten_zeile )
```
Ebenso kann mittels \ eine Zeile verlängert werden

```
a = 400 * (50 * eine\_language\_variable + und\_noch\_eine\_language\_variable) + \nund_weiter_gehts_in_der_nae
hsten_zeile
```
Hierbei ist zu beachten, dass \ direkt vom Zeilenumbruch gefolgt werden muss, also insbesondere au
h keine folgenden Leerzei
hen erlaubt sind.

### 2.6 NumPy-Modul und Arrays

Python stellt einen Satz von Standardbefehlen zur Verfügung, der mit einer Vielzahl zusätzli
her Module erweitert werden kann. Dur
h

import numpy as np

werden alle Befehle, die im Modul numpy enthalten sind, über die Variable np zugängli
h gemacht". Auf die einzelnen Funktionen kann dann mittels **np. <bef enl> zugegri**nen werden. Das numpy-Modul stellt u.a. mathematis
he Funktionen und Arrays bereit. Laden Sie das numpy-Modul für die folgenden Aufgaben zu eindimensionalen Arrays. (Mehrdimensionale Arrays werden später behandelt.) Probieren Sie folgende Befehle aus

```
x = np.arange(10)print(x)
y = np{\text{.zeros}(10)}print(y)z = 2 * np \cdot ones(10, dtype=np.int) # ganzzahlige Werte anlegen
print(z)
z^2 = 2.0*np.ones(10, \text{ dtype}=np \text{ int})print(z2)
```
Was ist der Unterschied zwischen z und z2? Beachten Sie was passiert, wenn Sie z[3] = 7.3 setzen. Hätten Sie das erwartet?

Während np.zeros und np.ones Fließkommazahlen zurückgeben (oder ganze Zahlen, wenn das S
hlüsselwort dtype=np.int angegeben wird), liefert np.arange nur dann ganze Zahlen, wenn es ausschließlich mit ganzen Zahlen aufgerufen wird.

### Elementare Operationen:

Neben der Multiplikation mit Skalaren ist au
h die Addition und Division mögli
h,

```
x = np.arange(10)print(4*x)
print(4.0*x)print(x + 1)print(x/10.0)print(x - np.pi)print(1.0*(x < 3.5))print(1.0*((3 < x)*(x <= 7)))
```
Arrays kann man elementweise addieren, subtrahieren, multiplizieren und au
h potenzieren:

```
w = np.arange(1, 20, 2)x = 2 * np \cdot ones(10)print(x + w)print(x - w)print(x*w)
print(x/w)print(x**2)
print(x**w)
```
Für die oben genannten Operationen ist es wichtig, dass x und w die gleiche Anzahl von Elementen haben. Probieren Sie

<sup>&</sup>lt;sup>1</sup> Alternative: am Anfang des Programms from numpy import  $*$  und dann direkt auf die einzelnen Funktionen zugreifen, z.B.: linspa
e(0.0, 1.0, 10). Au
h wenn dies etwas Tipp-Arbeit erspart, so wird im Rahmen dieses Kurses auf diese Variante verzichtet, da sie — insbesondere für größere Projekte — generell ni
ht zu empfehlen ist.

```
v1 = np.arange(10)v2 = np{\cdot}zeros(9)print(v1 + v2) # Fehler
```
Die Anzahl der Elemente eines Arrays (= Arraylänge) erhalten Sie durch die Funktion 1en, print(len(x))

Die Summe der Elemente eines Arrays erhält man mittels np.sum,

 $print(np.sum(x))$ 

## Zugriff auf einzelne Elemente und Slicing:

Auf einzelne Elemente eines Arrays kann man mittels

 $print(x[5])$ 

zugreifen. Beachten Sie, dass das erste Element durch  $x[0]$  und das letzte durch  $x[len(x)-1]$ oder x[-1] angesprochen wird.

Teilbereiche eines Arrays können mit der : Notation ("slicing") angesprochen werden:

```
x = np.arange(10)print(x)print(x[0:4])print(x[5:7])print(x[4:])print(x[:6])print(x[1:6:2])print(x[:6:2])print(x[::2])
```
Beachten Sie, dass (analog zum np. arange Befehl) die obere Grenze nicht mit eingeschlossen ist.

### To copy or not to copy:

Wi
htig ist folgendes Beispiel:

```
k = 101 = kprint(k, 1)1 = 4print(k, 1)# Aber:
q = np.arange(5)r = qprint(q, r)r[2] = -100print(q, r)
```
Dies ist eine häufige Ursache für Fehler – können Sie sich vorstellen, warum für Arrays das Verhalten anders ist?

Zum Kopieren eines Arrays verwendet man daher beispielsweise<sup>2</sup>

<sup>&</sup>lt;sup>2</sup> Alternativ kann eine Kopie eines Arrays auch durch eine Operation mit dem Array, z.B.  $r = 1 * q$ , erreicht werden. Bea
hten Sie dabei mögli
he Typkonversionen!

```
q = np.arange(5)r = q.copy()print(q, r)r[2] = -100print(q, r)
```
# Kopie-Erzeugung mittels der Methode copy

**Erzeugung von Arrays:** 

Ein Array reeller Zahlen (doppelte Genauigkeit) kann mittels

```
a = np \tvert zeros(10)print(a)print("Arraytyp", a.dtype.name) # liefert: Arraytyp float64
```
erzeugt werden.

Arrays mit reellen, linear ansteigenden Einträgen kann man wie folgt erzeugen

 $print(np.arange(0.0, 7.2, 0.8))$  # Start, Ende, Inkrement

ACHTUNG: Vergleichen Sie mit

```
print(np.arange(0.0, 5.4, 0.6))
```
Was ist hier unterschiedlich? Hätten Sie das erwartet? Ist Python schlecht? Schauen Sie sich dazu die Ausgaben der folgenden Zeilen an.

```
print(repr(9.0*0.8))print(repr(9.0*0.6))
```
Um bei reellen Arrays sicherzustellen, dass ein Array eine vorgegebene Anzahl von Elementen hat, sollte man immer den Befehl np. 1 inspace verwenden

print(np.linspace(0.0, 5.0, 10)) # Start, Ende, Anzahl

Möchte man hierbei den Endpunkt ausschließen, so ist dies mittels

```
print(np.linspace(0.0, 5.0, 10, endpoint=False))
```
möglich.

### **Weitere Array Operationen:**

Neben den oben aufgeführten kann man eine Vielzahl weiterer Operationen auf Arrays anwenden, z.B.:

 $N = 100000$  $x = npu1inspace(0.0, 1.0, N)$  # Array mit Werten in  $[0.0, 1.0]$  $y = np \cdot cos(x)$ # Betrag der Elemente  $z = np.abs(y)$ 

Vergleichen Sie die Geschwindigkeit der Berechung von

```
np.sum(np.cos(x))
```
mit

```
summe = 0.0for i in np.arange(N):
    summe = summe + np.cos(x[i])print(summe)
```
Dieses Beispiel illustriert zwei wesentliche Aspekte

- Verwendung von Arrays führt zu kürzeren und damit übersichtlicheren Programmen.
- for-Schleifen sind deutlich langsamer.

Berechnen Sie mittels einer for-Schleife:

$$
\sum_{n=1}^{100} \frac{1}{n} \approx 5.1873...
$$

Probieren Sie auch:

 $print(np.sum(1.0(np.arange(1, 101)))$ 

Hilfe zum NumPy Modul (siehe Seite 14 zu allgemeinen Hinweisen zur Hilfe):

- am Python Prompt: help ("numpy"), Beenden durch Taste "q"
- am Python Prompt: help ("numpy.linspace")

### 3 Graphik mit matplotlib

Ein wesentlicher Aspekt numerischer Untersuchungen in der Physik ist die graphische Darstellung von Daten. Hierfür verwenden wir matplotlib<sup>3</sup>.

Im Folgenden werden einige grundlegende Beispiele und die wichtigsten Befehle aufgeführt, eine ausführliche Dokumentation findet sich unter http://matplotlib.org/.

#### **Statische Plots**  $3.1$

Zum Erzeugen eines statischen Plots werden zunächst die zu zeigenden Daten berechnet und dann der plot-Befehl verwendet, welcher die Daten für die Ausgabe vorbereitet. Um die Daten tatsächlich am Bildschirm anzeigen zu lassen, ist am Ende des Programms der show()-Befehl nötig. Dieser stellt die Daten dar und ermöglicht das Zoomen, Verschieben und Abspeichern des Plots.

Folgendes Programm stellt die Sinusfunktion und ihre zweite Harmonische graphisch dar:

```
import numpy as np
\mathbf{1}import matplotlib.pyplot as plt
                                                # Graphikbefehle
\overline{2}x = npu. Tinspace(0.0, 2.0*np.pi, 100)
                                                # x-Werte erzeugen
```
<sup>&</sup>lt;sup>3</sup>Zusatzinformation: matplotlib kann verschiedene sogenannte Backends für die graphische Darstellung verwenden. Hierbei ist unter Linux GtkAgg aus Geschwindigkeitsgründen zu bevorzugen. Dies kann in der Datei ~/.config/matplotlib/matplotlibrc mit der Zeile backend: GtkAgg eingetragen werden. Für Windows ist das Backend TkAgg zu bevorzugen. Sie können Ihre Installation manuell auf TkAgg umstellen, indem Sie in der Datei C: \Anaconda3\Lib\site-packages\matplotlib\mpl-data\matplotlibrc mit einem Texteditor die Zeile backend: Qt5Agg: durch backend: TkAgg ersetzen. Das Backend GtkAgg (benötigt pygtk) kann für flüssigere Animationen sorgen, läuft auf manchen Windows-Rechnern jedoch nicht so stabil wie TkAgg.

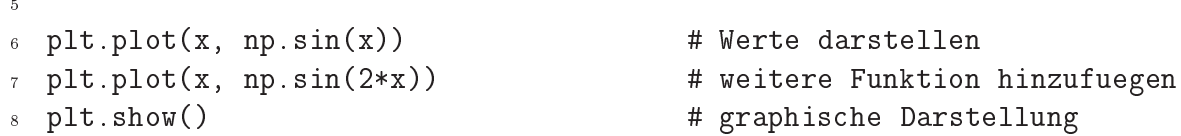

Dur
h import matplotlib.pyplot as plt werden die Plotbefehle unter plt. bereitgestellt.

Der Stil der Kurve läßt sich direkt beim plot-Befehl angeben:

plt.plot(x, np.sin(x), linestyle='-.', linewidth=3, color='g')

Es ist aber au
h mögli
h, die Eigens
haften später anzupassen. Hierzu muss man si
h allerdings merken, was bisher geplottet wurde:

```
1 import numpy as np
2 import matplotlib.pyplot as plt # Graphikbefehle
_{3}x = npulinspace(0.0, 2.0*np.pi, 100) # x-Werte erzeugen
\overline{4}\bar{\kappa}6 sinus = plt.plot(x, np.sin(x)) # plotten - plot(xdata, ydata)
  sinus2 = plt.plot(x, np.sin(2*x)) # weitere Funktion hinzuplotten
9 plt.setp(sinus[0], linewidth=3) # Linienbreite setzen
1011 plt.show()
```
Hier eine Auswahl anderer Schlusselwörter :

```
plt.setp(sinus[0], linestyle='-.') # Linientyp: Strich-Punkt
plt.setp(sinus[0], color='g') # gruen
plt.setp(sinus2[0], linestyle='None') # Linientyp: keine Linie
plt.setp(sinus2[0], marker='s') # kleine Rechtecke als Marker
plt.setp(sinus2[0], markerfacecolor='r') # rote Marker
plt.setp(sinus2[0], markeredgecolor='k') # mit schwarzem Rand
plt.setp(sinus2[0], markersize=4) # Groesse der Marker
plt.setp(sinus2[0], markeredgewidth=2)
                                      # Breite ihres Randes
```
### 3.1.1 Plotberei
h, Übers
hrift und A
hsenbes
hriftungen

Folgendes Beispiel zeigt, wie man den Plotberei
h festlegt und eine Übers
hrift und A
hsenbes
hriftungen anbringt:

```
1 import numpy as np
2 import matplotlib.pyplot as plt # Graphikbefehle
4 plt.title("Uebers
hrift")
5 plt.xlabel("x Bes
hriftung")
6 plt.ylabel("y Bes
hriftung")
\tau x = np.linspace(0.0, 1.0, 100)
```
<sup>&</sup>lt;sup>4</sup>Wenn Sie diese Zeilen selber ausprobieren möchten, empfehlen wir, ein kleines Programm zu schreiben - interaktiv ist dies umständli
her.

 $plt.plot(x, 2.0*xx)$ plt.axis([0.0, 1.0, 0.0, 2.0]) # Plotbereich [x0, x1, y0, y1]  $plt.show()$ 

### $10$

### 3.1.2 Mehrere Plotfenster/ Plotberei
he

Mehrere Plotfenster lassen sich mit dem figure-Befehl wie folgt öffnen:

```
1 import numpy as np
2 import matplotlib.pyplot as plt \# Graphikbefehle
  x = npu. linspace(0.0, 1.0, 100)
\overline{4}5 plt.figure(0)# neues Fenster 0
6 plt.plot(x, 2.0*x*x)
7 plt.figure(1) \qquad # neues Fenster 1
  plt.plot(x, np.sqrt(x))plt.figure(0) \qquad # wieder Fenster 0 aktivieren
\overline{9}10 plt.plot(x, 3.0*x*x)
  plt.show()11
```
Sollte - wie in den vorangegangenen Beispielen - nur ein Fenster nötig sein, so kann der figure-Befehl weggelassen werden. Er wird dann implizit mit dem ersten plot-Befehl aufgerufen. Allerdings ist es guter Programmierstil, das Fenster explizit dur
h figure zu erstellen. Mit dem subplot-Befehl können mehrere Plotberei
he in einem Fenster erzeugt werden. Hierbei selektiert subplot(nmk) in einem Fenster mit  $n \times m$  Plotbereichen den k-ten Plotbereich. Die verwendete Syntax ist zunächst etwas gewöhnungsbedürftig<sup>5</sup>

```
1 import numpy as np
<sup>2</sup> import matplotlib.pyplot as plt # Graphikbefehle
\overline{3}4 x = np.linspa
e(0.0, 1.0, 100)
5 plt.figure(0) \qquad # neues Fenster 0
  plt.subplot(423) \qquad \qquad \qquad # der dritte von 4*2=8 Bereichen
\overline{6}# (angeordnet in 4 Zeilen und 2 Spalten)
\overline{7}s plt.plot(x, 2.0*xx)9 plt.subplot(426) # Bereich 6
10 plt.plot(x, np.sqrt(x))
11 plt.subplot(423) # wieder Berei
h 3 aktivieren
12 plt.plot(x, 3.0*x*x)
13 plt.show()
```
Die Zahlen des Beispiels sind absichtlich etwas ungewöhnlich gewählt, um die Wirkungsweise zu demonstrieren. In der Praxis sind Werte wie 111, 211, 121, 122 für den subplot-Befehl übli
her.

Hier verhält es si
h im Übrigen ähnli
h zum figure-Befehl: Wird nur ein Plotberei
h benötigt, kann auf den subplot(111)-Befehl verzichtet werden, da auch der subplot-Befehl (wenn der Programmierer ihn ni
ht explizit benutzt) implizit von plot aufgerufen wird.

<sup>5</sup>Alternativ kann man au
h den Befehl plt.subplots verwenden, um ein Plotfenster mit mehreren Plotberei
hen anzulegen.

## 3.2 Interaktionen in Plotfenstern

Um mittels der Maus Koordinaten auswählen zu können, verwendet man den connect-Befehl:

```
"""Beispiel zur Interaktion in Plotfenstern.
\overline{1}\overline{2}Beim Klicken innerhalb des Plotfensters wird ein Punkt gezeichnet.
\overline{3}4 Drue
kt man 's' wird eine Sinus-Kurve eingezei
hnet.
   11.11\pm1import functools
\overline{7}import numpy as np
\mathbf{\hat{z}}9 import matplotlib.pyplot as plt
1112 def bei_maus_kli
k(event, amplitude):
13 13 13 11 22 1 22 1 23 1 24 1 25 26 1 27 1 28 2010 1 29 2011 1 2012 1 2013 1 2014 1 2014 1 2014 1 2014 1 20
       xpos = event.xdata14ypos = event.ydata1516
17 t = np.linspace(0, 2*np.pi, 300)
       x = t + xpos1819 y = amplitude * np.sin(t) + ypos
20 plt.plot(x, y, 1s='-', 1w=1, c='r') # Kurve hinzufuegen
21 plt.draw() # plotten
2223
24 def main():
25 """Hauptprogramm"""
_{26} ampl = 0.8
27
28 plt.figure(0)
29 plt.subplot(111, autos
ale_on=False)
30 plt.axis([0, 2*np.pi, -1, 1])
31 plt.xlabel("x")
32 plt.ylabel("y")
33klick_funktion = functools.partial(bei_maus_klick, amplitude=ampl)
-3435 plt.connect('button_press_event', klick_funktion)
       plt.show()
-3637
38
_{39} if _name == "_main ":
40 main()
```
Der plt.draw()-Befehl (Zeile 21) dient dazu, dass die mit plt.plot angegebene Kurve gezei
hnet wird.

klick\_funktion = functools.partial(bei\_maus\_klick, amplitude=ampl)  $\overline{1}$ a plt.connect('button\_press\_event', klick\_funktion)

wird festgelegt, dass im Fall eines Mausklicks die Funktion bei\_maus\_klick aufgerufen wird. Hierbei wird für bei\_maus\_kli
k das Funktionsargument amplitude auf den Wert ampl gesetzt.

Über event lassen si
h weitere Informationen über das Ereignis erhalten:

Z.B. gibt event button die gedrückte Maustaste (1=linke, 2=mittlere, 3=rechte) an und event. inaxes hat den Wert True wenn der Mausklick innerhalb des (weißen) Plotbereichs stattgefunden hat.

### 4 Hilfe, Dokumentation  $\overline{4}$

Dieser Abs
hnitt soll ein paar Hinweise zur Dokumentation in Python geben. Eine übli
he Fragestellung ist: "Was macht z.B. die Funktion plot?". Hierzu gibt es verschiedene Mögli
hkeiten, wie z.B.

- interaktive Hilfe am Python Prompt: help("<Befehl>")
- Information über ein Objekt: object? (nur IPYTHON)

# $4.1$  help()

Diese Funktion wird von Python selbst zur Verfügung gestellt. Man benutzt sie, indem man die gesu
hte Funktion als Zei
henkette inklusive des Modulnamens übergibt.

Beispiel für den plot-Befehl: help("matplotlib.pyplot.plot") oder Hilfe zum gesamten Plot-Modul mittels help ("matplotlib.pyplot"). Die Hilfe funktioniert auch für importierte Module oder Funktionen, z.B.: help(np) oder help(np.arange).

# $4.2$

Mö
hte man auf die S
hnelle von einer bereits erzeugten Variablen Details wissen, z.B. ihren Typ, ist der Befehl "?" nützlich. Er funktioniert nur unter IPYTHON. Man schreibt die gewüns
hte Variable und hängt ein Fragezei
hen an. Es werden vers
hiedene Informationen ausgegeben:

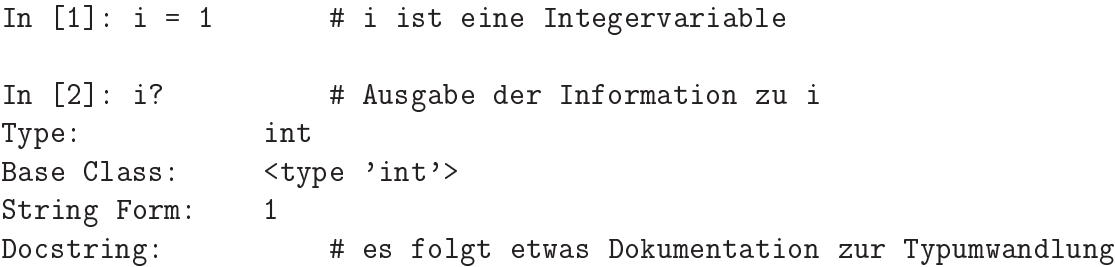

Am wichtigsten sind die Werte "Type" (welchen Typ hat die Variable) und "String Form" (wie sieht die Variable in einen String umgewandelt aus).

Wenn der Dokumentation etwas länger ist, dann kann diese mittels q verlassen werden.

#### 4.3 4.3 Dokumentation und Hilfe im WWW

- Grundlegendes und Weiterführendes zu numpy, scipy, ...: www.scipy.org
- Weitere Links unter wwwpub.zih.tu-dresden.de/~baecker/teaching/python
- Für Fragen zur Vorlesung gibt es eine Mailingliste (siehe Abschnitt 7.2).

### Editor  $\overline{5}$

Folgende Einstellungen sind für jeden Editor empfohlen:

- Zeilenlänge  $\leq$  79 Zeichen
- TAB als 4 Leerzei
hen einstellen
- Syntax Highlighting ans
halten

Au
h wenn die Wahl des Texteditors im Kurs freigegeben ist, sollen für den Anfänger hier drei gängige Editoren vorgestellt werden.

# 5.1 Geany

Geany ist ein Editor mit Funktionen einer Entwi
kulungsumgebung, der unter Windows und Linux verwendet werden kann.

Geany stellt viele nützli
he Features wie automatis
he Codevervollständigung, Syntaxhervorhebung und Formatierung sowie einen Symbolbrowser zur Verfügung und lässt mit Plug-ins (z.B. Debugger) erweitern.

# 5.1.1 Einstellungen

Folgende Einstellungen, die für die Übungen empfohlen werden, können wie folgt vorgenommen werden:

- 1. Menü Erstellen -> Kommandos zum Erstellen konfigurieren 2. Bei Kompilieren: python3 -m py\_
ompile "%f" und bei Ausführen: python3 "%f" eintragen
- Automatis
hes Einrü
ken unter Menü Bearbeiten  $\rightarrow$  Einstellungen  $\rightarrow$  Editor  $\rightarrow$  Einrückung
	- Breite: 4
	- Typ: Leerzei
	hen

#### $5.1.2$ Tastaturbefehle

Folgende Tastenkürzel sind nützli
h:

- F5 run
- STRG+e kommentieren von Zeile oder ausgewähltem Blo
k
- STRG+i rü
kt den markierten Blo
k ein
- STRG+u macht die Einrückung des markierten Blocks rückgängig
- STRG+b bewegt den Cursor zur jeweils zugehörigen Klammer

# 5.2 Spyder

Spyder ist ein Editor, der für Windows und Linux Systeme geeignet ist. Nach dem Öffnen von Spyder (beispielsweise mittels spyder3 in einem Terminalfenster) gibt es drei Berei
he: auf der linken Seite befindet sich das Eingabefeld, in dem das Programm geschrieben wird, rechts unten befindet sich ein IPython Interpreter und rechts oben ist ein Feld, in dem die Dokumentation zu dem aktuellen Befehl angezeigt wird.

# 5.2.1 Einstellungen

Folgende Einstellungen, die für die Übungen empfohlen werden, können unter Tools/Preferen
es vorgenommen werden:

- TAB als 4 Leerzei
hen:
	- "Editor/Advanced settings/Indentation characters: 4 spaces"
	- Editor/Advan
	ed settings/Tab always indent
- Damit Animationen in ausgeführten Skripten funktionieren, muss "Console/External modules/GUI backend: TkAgg" eingestellt werden.
- Zur Vermeidung von Fehlern sollten Skripte nicht im bereits geöffneten IPython-Interpreter, sondern in einem neuem Interpreter ausgeführt werden. Dies wird mittels "Run/Execute in a new dedicated Python3 interpreter" erreicht.
- Das Syntax Highlighting kann unter "Editor/Syntax color scheme" auf einen anderen default gesetzt, oder unter "Syntax coloring" nach Wunsch angepasst werden.

#### $5.2.2$ 5.2.2 Tastaturbefehle

Au
h in Spyder gibt es viele Befehle, die man über die Tastatur ausführen kann, z. B.:

- STRG-1 zum Aus-/Einkommentieren des markierten Blo
ks
- TAB bzw. SHIFT-TAB zum Einrücken des markierten Blocks
- F5 zum Starten des aktuell offenen Programms

Weitere Kurzbefehle können unter Tools/Preferences/Keyboard shortcuts eingestellt werden.

#### $5.3$ Weitere Editoren/Entwicklungsumgebungen

Natürlich gibt es weitere empfehlenswerte Editoren, wie z.B. emacs, eric, notepad++, eclipse, PyCharm, u.v.m.

### **Thanks** 6

Finally: Vielen Dank an J. Braun, L. Bittri
h, J. Brödel, A. Eberlein, S. Günther, N. Hlubek, F. Dressel, J. Kullig, M. Langer, U. Lorenz, S. Löck, C. Löbner, J. Löhnert, M. Michler, M. Richter, T. Rudolf, L. Schilling und A. Schnell!

### Wichtige Administrativa  $\overline{7}$

### $7.1$ 7.1 Abgabe der Programme

Wir möchten die abgegebenen Programme testen, Fehler finden, Ausdrucke mit Bemerkungen ma
hen und sie in der nä
hsten Übung bespre
hen. Dies ist nur mögli
h, wenn einige formale Regeln bea
htet werden:

• Abgabe der Python-Programme bis jeweils Montag 8:00 Uhr per E-Mail an

cpuebung@mailbox.tu-dresden.de

- Subject: Blatt<nr> (d.h. Blatt1, Blatt2, ...)
- Der Name des Atta
hments enthält die Aufgabennummer und den Namen im Format m\_n\_vorname\_nachname.py (ohne Sonderzeichen). Für Aufgabe 1.1 wäre dies beispielsweise 1 1 vorname nachname.py
- Text: Keiner.

Die E-Mails werden automatisiert ausgewertet. Alle Bemerkungen müssen daher als Kommentar im Python-Programm stehen (siehe Abs
hnitt 2.5.2).

- Es wird automatisiert eine Eingangsbestätigung versendet. A
hten Sie daher bitte auf eine gültige Absenderadresse.
- Für die Punktevergabe sind folgende Kriterien ents
heidend:
	- Funktionsfähigkeit (inkl. Beantwortung von Fragen)
	- ausführliche Kommentierung, siehe Abschnitt 2.5.2 und die Musterlösungen
	- Stil (Eleganz, Lesbarkeit, ...), insbesondere:
		- ∗ optis
		he Gliederung, sinnvolle Variablennamen
		- ∗ <= 79 Zei
		hen pro Zeile und keine Tabulatoren (TABs) wegen des Ausdru
		ks.
- Im Fall eines Täus
hungsversu
hes gilt die Prüfungsleistung als ni
ht bestanden. Die Feststellung ist au
h na
h Abgabe der Programmsammlung mögli
h.
- Für die ersten Programmieraufgaben wird die Musterlösung im Laufe des Montags bereitgestellt unter:

wwwpub.zih.tu-dresden.de/~bae
ker/tea
hing/
p2017/

### $7.2$ Mailingliste

Die Mailingliste zum Kurs dient der Diskussion von Fragen zur Vorlesung und den Übungsaufgaben. Ebenfalls dient sie zur Bekanntgabe eventueller Errata oder Hinweise zur Lösung der Übungsaufgaben. Die Adresse der Liste ist:

# phy-cp2017@groups.tu-dresden.de

Um sich einzutragen, besuchen Sie bitte:

https://mailman.zih.tu-dresden.de/groups/listinfo/phyp2017